## REPORTING A LOSS: FLOODPRO

1. From the homepage, select REPORT A LOSS.

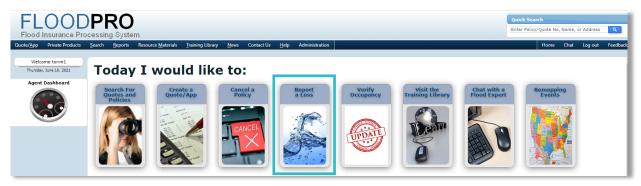

2. Search for the policy by either the policy number or by insured information.

## Policy Search

To locate a Quote, Application or Policy, select the desired Policy Status (additional search criteria may be entered) and click Search. Results from your search will be shown below. Choose from the available Actions for the appropriate Quote, Application or Policy. To conduct a new search, click 'Clear' to remove the previous entries and enter your new search criteria.

|                       |                | Policy S | Search by Insure | d Information | 1              |                   | 8                        |
|-----------------------|----------------|----------|------------------|---------------|----------------|-------------------|--------------------------|
| Policy / Quote Number | :              |          |                  |               |                | Lookin            | g for EZ Flood policies? |
| Status:               | In-force       | •        |                  |               |                |                   |                          |
| Search by Business N  | ame            |          |                  |               |                |                   |                          |
|                       |                | La       | ast, First       |               |                |                   |                          |
| Insured Name:         |                |          |                  |               |                |                   |                          |
| Member ID:            |                |          |                  |               |                |                   |                          |
| Property Address 1:   |                |          |                  |               |                |                   |                          |
| Property Address 2:   |                |          |                  |               |                |                   |                          |
| Property City:        |                |          |                  |               |                |                   |                          |
| Property State:       | - Select One - |          | -                |               |                |                   |                          |
| Property Postal Code: |                |          |                  |               |                |                   |                          |
|                       |                |          |                  |               |                | Search            | Clear                    |
|                       |                |          |                  |               |                | beenen            | U.C.                     |
|                       |                |          | Policy Search R  | esults        |                |                   | 8                        |
| Policy / Quote Number | Insured Name   | Property | Address          | Status        | Policy<br>Type | Effective<br>Date | Action                   |
| No records to display |                |          |                  |               |                |                   |                          |

3. Identify the correct policy from the displayed list and select REPORT CLAIM from the ACTION drop-down list.

|                          |              | Policy S         | earch Resul | ts             |                     | 2                                                                                  |
|--------------------------|--------------|------------------|-------------|----------------|---------------------|------------------------------------------------------------------------------------|
| Policy / Quote<br>Number | Insured Name | Property Address | Status      | Policy<br>Type | Effective<br>Date 👻 | Action                                                                             |
| Paid \$450               |              |                  | In-Force    | Standard       | 10-28-<br>2020      | Select Action                                                                      |
|                          |              |                  |             |                |                     | Copy Policy To Application of Cancel Policy<br>View/Endorse Policy<br>Report Claim |

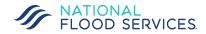

|                          | REPO                                       | FLOODPRO                                                                                       |
|--------------------------|--------------------------------------------|------------------------------------------------------------------------------------------------|
| Report First Notice of   | Loss                                       | now Section: - Select One -                                                                    |
| Policy Type:             | Standard                                   |                                                                                                |
| Policy Number:           |                                            |                                                                                                |
| Policy Period:           | 10-28-2020 through 10-28-2021              | Very will be directed to the DEDORT FIRST                                                      |
| Insured Name:            |                                            | You will be directed to the REPORT FIRST<br>NOTICE OF LOSS. Directly above the "Policy         |
| Property Address:        |                                            | Summary" box is a link to "Claims FAQ for your policyholders". You can open this and email the |
| Policy Status:           | In-Force                                   | link to the policyholder.                                                                      |
| Please provide the Claim | info below to submit the first notice of l |                                                                                                |
| Click Submit below to se | and the First Notice of Loss to the Claims | Department.                                                                                    |

## 4. Complete the required areas on the CLAIM INFO tab that are marked with a red asterisk.

| Claim Info:                                                                                   |                                                               | *                | Policy Summary                                                                                                    |                                                                  |
|-----------------------------------------------------------------------------------------------|---------------------------------------------------------------|------------------|----------------------------------------------------------------------------------------------------|------------------------------------------------------------------|
| Date of Loss: *<br>Person Reporting Loss: *<br>Reported By: *                                 | mm-dd-yyyy<br>First and Last Name                             |                  | Building Coverage:<br>Building Deductible:<br>Contents Coverage:<br>Contents Deductible:<br>Condo Coverage:<br>Flood Zone: | \$159,500<br>\$3,000<br>\$63,000<br>\$3,000<br>Not a Condo<br>AE |
| Send Mail To:<br>Address:<br>Postal Code:<br>City:<br>State:                                  | Standard Mailing                                              |                  | Occupancy:<br>Elevated:<br>Basement/Enclosure:<br>Post-FIRM:<br>Principal Residence:<br>Insured Mailing Address:           | Single Family<br>Yes<br>None<br>Yes<br>Yes                       |
| Primary Email: *<br>Primary Phone: *<br>Preferred Contact Methods: *                          | (xoox)xoox-xooox<br>Type: * (<br>- Select -<br>Phone<br>Email | - Select One - 💌 | Insured's Email<br>Agency Name:<br>Agency Phone:<br>Prior Loss Info                                                        |                                                                  |
| Is the property accessible:<br>What is the estimated water h<br>Total number of rooms affecte | Mail 💌                                                        | Yes  inches      | No Prior Losses                                                                                                    |                                                                  |

| Assigned Adjusting Firm:<br>Contact Information: | National Flood Services 🍘 |          |
|--------------------------------------------------|---------------------------|----------|
| Phone:<br>Email:                                 |                           |          |
| Notes to the Adjusting Fi                        | rm:                       | 2500 max |
|                                                  |                           |          |
|                                                  |                           |          |
|                                                  |                           |          |
| Notes to the Rojusting H                         |                           |          |
| his note will be sent to the                     |                           |          |

The ADJUSTER INFO tab lists the adjusting firm name, phone number, and email address. Give this information to the caller who is reporting the claim.

If you have any specific Information that the adjusting firm should know, enter it into the NOTES TO THE ADJUSTING FIRM box provided.

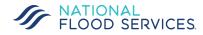